# Adaptation and Automation of a Cancellation Test for Evaluation of Exploratory Visual Behavior

Renata Cascaes Universidade Federal do Pará Belém, Pará, Brasil renatadcascaes@gmail.com

Kelly Pinheiro Universidade Federal do Pará Belém, Pará, Brasil kellyvalep@gmail.com

Kalill Lameira Universidade Federal do Pará Belém, Pará, Brasil kalill.lameira@gmail.com

Marcelle Pereira Mota Universidade Federal do Pará Belém, Pará, Brasil mpmota@ufpa.br

Nelson Cruz Sampaio Neto Universidade Federal do Pará Belém, Pará, Brasil nelsonneto@ufpa.br

Ricardo Sarmanho Universidade Federal do Pará Belém, Pará, Brasil ricardosarmanho@hotmail.com

Antônio Pereira Universidade Federal do Pará Belém, Pará, Brasil apereira@ufpa.br

# ABSTRACT

Tests that evaluate the individual strategies of visual exploration may be useful for characterizing deviations from typical development, such as autism spectrum disorder and dyslexia. One subgroup of visual exploration tests, called cancellation tests, require the identification of specific targets surrounded by distractors. However, the lack of automated versions of these tests limit their availability to a larger audience. In the present paper, we present an automated version of a cancellation test: the car test. The test is designed to be used by specialists and to be user-friendly, optimizing its application and the analysis of collected data. We evaluated the car test in a group of 6-9 y.o. infants enrolled in a private school. The results suggest the car test is effective in providing information about visual exploration strategies of infants and is in agreement with the results of similar tests found in the literature.

# CCS CONCEPTS

• Human-centered computing  $\rightarrow$  Empirical studies in HCI; • **Information systems**  $\rightarrow$  *Information systems applications*; • Applied computing  $\rightarrow$  Life and medical sciences;

#### **KEYWORDS**

Cancellation test; Visual exploration; Automated testing tool

#### ACM Reference Format:

Renata Cascaes, Kalill Lameira, Ricardo Sarmanho, Kelly Pinheiro, Marcelle Pereira Mota, Antônio Pereira, and Nelson Cruz Sampaio Neto. 2018. Adaptation and Automation of a Cancellation Test for Evaluation, of Exploratory

IHC 2018, October 22–26, 2018, Belém, Brazil

© 2018 Association for Computing Machinery.

ACM ISBN 978-1-4503-6601-4/18/10...\$15.00 <https://doi.org/10.1145/3274192.3274197>

Visual Behavior. In 17th Brazilian Symposium on Human Factors in Computing Systems (IHC 2018), October 22–26, 2018, Belém, Brazil. ACM, New York, NY, USA, [9](#page-8-0) pages.<https://doi.org/10.1145/3274192.3274197>

# 1 INTRODUÇÃO

Exploração visual é o processo de encontrar e selecionar um ou mais alvos em uma cena contendo um número variado de distratores [\[9\]](#page-8-1). As estratégias de exploração visual dependem da capacidade de controle do foco da atenção visual em torno da cena e da habilidade de inibir o engajamento de estímulos prepotentes (distratores). A avaliação de desempenho em tarefas de exploração visual geralmente oferecem medidas dessas capacidades [\[24\]](#page-8-2). A análise da varredura visual de uma cena em tempo real pode ajudar a identificar a existência de estratégias individuais de processamento, como da esquerda para direita, ou de cima para baixo. Essas estratégias podem ser relacionadas com estágios específicos do desenvolvimento de circuitos neurais responsáveis pelo controle da atenção visual. Em uma tarefa de exploração visual tradicional, o participante procura por um item específico entre um conjunto de distratores, indica se o alvo está presente e qual o número de ocorrências do mesmo. A eficiência na realização da tarefa é normalmente medida pelo número de alvos recuperados durante um tempo previamente determinado. A dificuldade da tarefa é modulada pelo número de distratores presentes, que competem pela atenção do participante [\[18\]](#page-8-3).

Existem na literatura diversos testes que se propõem a avaliar a exploração visual de indivíduos. Nesse cenário, destacam-se os testes de cancelamento, por envolverem procedimentos de fácil aplicação, tanto em clínicas quanto em ambiente escolar, além de serem comumente utilizados para avaliação neurológica da função visuoespacial e atenção seletiva [\[2\]](#page-8-4). Os testes de cancelamento são caracterizados por tarefas não-verbais, cronometradas, em que o indivíduo deve cancelar todos os alvos, ou seja, indicar ou rasurar os estímulos-alvos (letras, figuras diversas e números) que estão distribuídos em uma folha cercados por distratores, que deverão ser ignorados pelo participante [\[5\]](#page-8-5). Caso o teste não exija marcação na folha, o aplicador registra os estímulos-alvos apontados pelo

Permission to make digital or hard copies of all or part of this work for personal or classroom use is granted without fee provided that copies are not made or distributed for profit or commercial advantage and that copies bear this notice and the full citation on the first page. Copyrights for components of this work owned by others than ACM must be honored. Abstracting with credit is permitted. To copy otherwise, or republish, to post on servers or to redistribute to lists, requires prior specific permission and/or a fee. Request permissions from permissions@acm.org.

indivíduo em tempo de execução. Os dados resultantes da aplicação de um teste de cancelamento fornecem informações úteis sobre estratégias de exploração do ambiente visual [\[24\]](#page-8-2).

A leitura de textos depende do desenvolvimento adequado de estratégias de controle da atenção visual para varrer o texto e extrair significado das palavras. Embora a dislexia seja popularmente caracterizada por distúrbios no processamento fonológico e transcrição grafema-fonema, existem várias evidências de uma associação adicional com problemas no processamento visuoespacial, inclusive no controle da atenção visual [\[15\]](#page-8-6). Além disso, é proposto que os padrões de exploração visual ao longo do desenvolvimento estão correlacionados com escores em testes de aprendizagem e leitura.Estudos anteriores com os testes de cancelamento também indicaram uma relação estreita entre o padrão de exploração visual e os estágios de desenvolvimento cognitivo infantil [\[3,](#page-8-7) [16\]](#page-8-8).

Várias funções cognitivas são envolvidas no processo de exploração visual do indivíduo. É possível citar como exemplos: percepção visual; atenção; memória operacional; flexibilidade cognitiva; e inibição comportamental [\[22\]](#page-8-9). Assim, os testes de cancelamento podem auxiliar especialistas na triagem de transtornos de desenvolvimento infantil, como dislexia [\[4\]](#page-8-10), transtorno do déficit de atenção e hiperatividade [\[6\]](#page-8-11) e transtorno do espectro autista [\[11\]](#page-8-12).

Pesquisas realizadas sugerem que as estratégias de exploração visual de indivíduos com transtorno do espectro autista (TEA) são diferentes de indivíduos normotípicos, em termos populacionais. Por exemplo, a Teoria da Coerência Central (TCC) propõe que indivíduos com TEA tendem a explorar inicialmente a cena visual privilegiando as partes sobre o todo, diferente de indivíduos normotípicos, que utilizam uma estratégia mais holística [\[23\]](#page-8-13). Essas características peculiares do processamento visual em termos do privilégio de estratégias globais/locais podem ser reveladas em testes de cancelamento. No entanto, apesar da importante aplicabilidade e fácil realização de um teste de cancelamento, existe uma carência de instrumentos automatizados acessíveis disponíveis aos profissionais de saúde, forçando-os a utilizar mecanismos menos precisos e mais trabalhosos, como testes executados de forma manual [\[21\]](#page-8-14).

Nesse contexto, este trabalho propõe uma adaptação de um teste de cancelamento originário da França, conhecido como teste dos carros, ou voitures [\[1\]](#page-8-15). Nesse procedimento, o indivíduo é orientado a apontar os símbolos representativos de carros localizados em uma folha de papel à sua frente. Contudo, esses carros encontramse dispersos em meio a outros símbolos (casa, bola, estrela, entre outros) que funcionam como distratores. O participante deve, então, indicar o maior número de carros possíveis dentro de um intervalo de três minutos. O número de estímulos-alvo corretos e incorretos identificados, juntamente com o tempo para completar a tarefa, são usados para avaliar o desempenho do sujeito.

O objetivo principal do presente trabalho é desenvolver uma ferramenta computacional que automatize o teste dos carros e permita uma visualização eficiente das informações obtidas a partir dos dados coletados durante o procedimento. Para essa finalidade, foi implementado um software para plataforma Web com interação por meio do toque, tendo como base o teste original francês [\[1\]](#page-8-15). Além de trazer uma maior precisão na coleta de dados, facilitar a identificação de estratégias de exploração visual e permitir que o aplicador foque sua atenção em outras características comportamentais apresentadas pelo participante durante a aplicação do

teste, a ideia é que o uso de telas touch-screen torne o teste mais atraente para as crianças, já que é uma interação semelhante a que elas estão habituadas em smartphones e tablets. Vale ressaltar que o programa será disponibilizado livremente aos profissionais de saúde qualificados.

Para avaliar a a ferramenta proposta, o teste adaptado e automatizado dos carros foi aplicado em um grupo de estudantes de seis a nove anos de idade de uma escola particular. Uma análise quantitativa é apresentada acerca dos dados coletados, investigando a quantidade de alvos identificados, distratores clicados indevidamente, o local do primeiro toque na tela, a estratégia de exploração visual adotada, etc. Por fim, os resultados obtidos foram comparados com outros disponíveis na literatura.

Este artigo está organizado em cinco seções. A segunda seção discute os trabalhos relacionados à testes de cancelamento automatizados. A terceira seção apresenta a ferramenta proposta, detalhando funcionalidades implementadas e suas intenções. Os resultados dos testes realizados com voluntários são relatados na quarta seção e, finalmente, considerações finais e trabalhos futuros são abordados na última seção.

#### 2 TRABALHOS RELACIONADOS

Diante da relevância da aplicação de testes para avaliar a exploração visual e da crescente demanda por instrumentos avaliativos de forma automatizada, foi realizada uma revisão bibliográfica para identificar outros trabalhos que utilizem tecnologias digitais para realização de testes de cancelamento. Os trabalhos selecionados serão detalhados a seguir.

A utilização de recursos computacionais para realização de testes de exploração visual já datam de certo tempo. Por exemplo, em [\[8\]](#page-8-16), é apresentado um teste de cancelamento modificado no qual os pacientes são solicitados a cancelar uma série de símbolos a partir da escrita em uma prancha, semelhante ao que hoje é um tablet, conectada a um computador. Esse teste foi aplicado em adultos que possuíam diagnóstico de negligência visuoespacial decorrente de lesão cerebral [\[8\]](#page-8-16). Os resultados obtidos demonstraram-se satisfatórios na identificação de negligência visuoespacial por meio da quantidade e localização de alvos não identificados pelo paciente.

A utilização do tablet como recurso tecnológico também ocorre em [\[27\]](#page-8-17), onde um software foi desenvolvido e adaptado a partir do teste de cancelamento K-T [\[26\]](#page-8-18). A referida aplicação foi implementada para tablets Android, usando o Android Software Development Kit em Java, e otimizada para execução em diferentes plataformas. O referido estudo teve como objetivo comparar o desempenho de idosos saudáveis com seus pares que possuíam algum comprometimento cognitivo, diagnóstico de insuficiência cognitiva leve e doença de Alzheimer, relacionando o desempenho de ambos os grupos com a frequência diária de uso de dispositivos tecnológicos (tablet, computador e smartphone). Os autores concluíram que o desempenho de idosos com comprometimento cognitivo em testes automatizados pode melhorar quando os mesmos são estimulados a usar dispositivos tecnológicos. No entanto, esse comportamento não foi observado em idosos saudáveis, ou seja, independente da frequência de uso, seu desempenho no teste não apresentou diferença significativa.

Em [\[20\]](#page-8-19), os autores apresentaram um versão computacional de um teste de cancelamento, onde a exploração visual de adultos saudáveis foi comparada com a de adultos que possuíam algum histórico de traumatismo craniano. Uma tela sensível ao toque foi usada como dispositivo de entrada e saída. Ao final do estudo, verificou-se que os indivíduos com histórico de traumatismo craniano apresentaram padrões de busca mais desorganizados.

A automatização de um conjunto de testes de cancelamento em uma única ferramenta computacional foi proposta em [\[7\]](#page-8-20). O programa, chamado CancellationTools, foi desenvolvido com foco em pessoas que sofreram acidente vascular cerebral e desenvolveram a síndrome de negligência. O software é código-livre e destaca-se por ser compatível com os ambientes online, desktop (mouse e touchscreen) e tablet. O sistema Caracteriza-se por coletar medidas quantitativas ao longo da execução do teste: quantidade de omissões (total e por setor); revisitações, ou seja, cancelamento de um alvo já cancelado; distância entre alvos cancelados consecutivamente, entre outras. Porém, o pacote completo do CancellationTools está disponível para download somente na versão desktop e exclusivamente para o ambiente Windows, o que é um fator restritivo, uma vez que para instalação é necessário uma máquina com sistema operacional e bibliotecas de software compatíveis. Já sua versão online [\(www.cancellationtools.org\)](www.cancellationtools.org) apresenta-se limitada com relação às funcionalidades, por exemplo, o único teste disponível é o Landolt C [\[19\]](#page-8-21). Além disso, o sistema não permite a personalização do teste e os dados coletados são disponibilizados em um arquivo de texto (.txt).

A busca realizada na literatura disponível na internet conseguiu resgatar apenas aplicações de testes de cancelamento automatizados voltados para adultos. Este resultado sugere uma escassez de testes voltados para o público infantil. Dada essa lacuna, especialmente no que tange ao cenário brasileiro, a presente pesquisa visa colaborar para uma maior utilização desse tipo de avaliação, comprovadamente eficiente na análise de exploração visual e suas correlações. A abordagem de avaliação quantitativa das estratégias de exploração visual é baseada em análise de grafos. O software desenvolvido é código-livre e portátil, isto é, pode ser executado em qualquer computador independente de plataforma ou sistema operacional, bastando somente que o usuário tenha acesso a um navegador Web.

# 3 FERRAMENTA PROPOSTA

A ferramenta computacional proposta neste trabalho é uma adaptação do teste de cancelamento voitures, concebido na França, que tem a figura de um carro como alvo [\[1\]](#page-8-15). O teste voitures é aplicado manualmente em uma folha de papel medindo 60 por 40 cm colocada em cima de uma mesa (no plano horizontal). Esse tamanho foi adotado por ser tratar da mesma medida das mesas escolares utilizadas nas escolas francesas. Os estímulos visuais estão distribuídos o mais uniformemente possível na folha, que é dividida em três faixas horizontais e três verticais, totalizando nove setores. Cada setor possui 30 estímulos distratores (sol, barco, casa, entre outros) e quatro estímulos-alvo (carros) dispostos aleatoriamente dentro de cada setor. No total, têm-se 36 carros a serem encontrados dentre os 270 estímulos distratores.

A ferramenta foi desenvolvida usando HTML5, Javascript e CSS. Vale ressaltar que a presente versão da ferramenta é voltada para o público infantil. Por este motivo, algumas características da interface gráfica foram adotadas visando atender esse público-alvo. A ferramenta possui quatro partes principais: o cadastro do usuário, a apresentação das figuras, o teste de cancelamento e o relatório com resultados.

# 3.1 Cadastro do Usuário

Antes da realização do teste é necessário realizar o cadastro de informações básicas de identificação do participante, tal como nome, idade, série e instituição de ensino. Também foi criado um questionário sócio-demográfico que pode ser preenchido a parte.

#### 3.2 Apresentação dos Símbolos

Como forma de ambientar o participante com os símbolos presentes na prancha de cancelamento, cada símbolo (alvo e distratores) é apresentado individualmente para identificação do participante. O alvo é representado pelo símbolo de um carro e o conjunto de distratores é formado pelos símbolos representativos dos seguintes elementos: avião, barco, bule, casa, coelho, galinha, gato, flor, peixe, árvore, estrela e sol. Ressalta-se que os distratores cogumelo e serrote, presentes no teste original, foram excluídos pela possibilidade de serem pouco conhecidos pelo público infantil brasileiro. Além disso, todos os símbolos são apresentados apenas com o traço de perfil na cor preta, de modo que a atenção do sujeito seja voltada somente para a forma do objeto e não haja influência de cores na exploração visual.

#### 3.3 Teste de Cancelamento

A interface gráfica para o teste de cancelamento é apresentada na Figura [1.](#page-3-0) A interface é baseada na prancha em papel empregada no teste voitures [\[1\]](#page-8-15). A estrutura básica, dividida em nove setores, foi mantida da aplicação original em papel. No entanto, visando o enquadramento em um monitor touch-screen de 21,5 polegadas (dispositivo utilizado no desenvolvimento e avaliação da ferramenta), a quantidade e o tamanho dos símbolos foram reduzidos proporcionalmente. Ao final, a tela resultante da adaptação contém 27 alvos (três por setor) e 154 distratores. Propositadamente, a divisão em setores é difícil de perceber, mas pode ser melhor observada na Figura [2.](#page-3-1) A seleção dos símbolos pode ser realizada por meio do mouse ou através do toque na tela.

#### 3.4 Relatório com Resultados

O maior diferencial desta ferramenta em relação aos testes realizados de forma manual e também com relação a outros testes automatizados encontrados na literatura é a variedade de dados coletados e a forma como as informações são apresentadas. O objetivo é que o especialista consiga realizar uma análise eficiente da estratégia de exploração visual da criança com mínimo esforço.

Um exemplo do principal resultado gerado após a realização do teste de cancelamento é mostrado na Figura [3.](#page-4-0) Nesse caso, um grafo direcionado é montado a partir da sequência de símbolos selecionados pelo participante no intuito de permitir, entre outras coisas, um fácil entendimento da estratégia de exploração visual adotada pelo participante.

<span id="page-3-0"></span>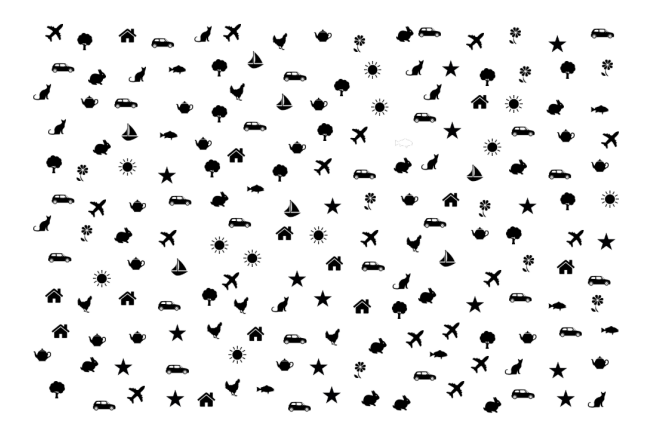

Figura 1: Tela de cancelamento do teste automatizado.

<span id="page-3-1"></span>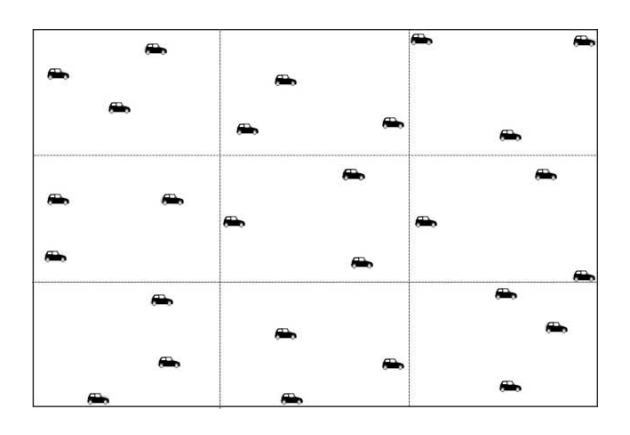

Figura 2: Disposição dos alvos em cada setor da prancha.

Nas Figuras 3, 8-10, os vértices do grafo são os símbolos escolhidos e seus rótulos mostram a ordem de seleção. A cor verde indica que o símbolo escolhido é um carro e a cor vermelha indica a escolha de um distrator. A intensidade da cor do vértice está relacionada com a quantidade de vezes que ele foi escolhido, ou seja, quanto mais escura for a cor do vértice, mais vezes ele foi selecionado. Caso o vértice tenha sido selecionado mais de uma vez, optou-se por deixar no rótulo o número da sua primeira seleção. Por exemplo, o vértice com rótulo 2, na Figura [3,](#page-4-0) foi selecionado três vezes, e o usuário pode visualizar tal sequência ao passar o mouse por cima do mesmo, por meio de uma dica (tooltip). Outra informação associada ao vértice diz respeito ao self-loop, isto é, o vértice recebe um marcador específico caso tenha sido selecionado de maneira sucessiva, como aconteceu com o vértice 2, que também recebeu os 7º e 8º cliques.

Além da numeração dos vértices, o direcionamento das arestas também representa a ordem de escolha dos símbolos. A ideia é que o aplicador consiga visualizar com facilidade o caminho percorrido pelo indivíduo na tentativa de identificar todos os alvos. A espessura da aresta é proporcional ao tempo que o participante leva para selecionar o próximo símbolo, ou seja, quanto mais espessa maior foi o tempo gasto entre um símbolo e outro. É possível visualizar todos os símbolos não escolhidos pelo participante no plano de

fundo do relatório, como é o caso do exemplo mostrado na Figura [3.](#page-4-0) A ferramenta permite apresentar apenas os carros e também esconder todos os símbolos não selecionados, o que pode ser feito escolhendo a caixa de seleção única (radiobutton) correspondente, posicionada acima da imagem. A legenda que acompanha o relatório de exploração visual é apresentada na Figura [4.](#page-4-1)

Por último, um gráfico contendo informações de tempo total de realização do teste e o tempo gasto entre cliques é disponibilizado ao aplicador. O gráfico resultante do teste realizado na Figura [3](#page-4-0) pode ser visto na Figura [5.](#page-5-0) Note que o tempo é apresentado de maneira acumulativa. Assim, além de conhecer o intervalo de tempo entre as escolhas de alvos (pontos verdes) e distratores (pontos vermelhos), o avaliador consegue visualizar o tempo total do teste.

# 4 TESTES COM USUÁRIOS

O teste de cancelamento adaptado e automatizado foi aplicado em estudantes de uma escola particular para avaliação de usabilidade. Os resultados obtidos foram comparados com a aplicação do teste na versão tradicional, em papel [\[1\]](#page-8-15). Os procedimentos éticos da pesquisa foram aprovados pelo Comitê de Ética em Pesquisa do Instituto de Ciências da Saúde da Universidade Federal do Pará (80949617.1.0000.0018).

# 4.1 Perfil dos Participantes

Os participantes (N=22) tinham entre seis e nove anos de idade, sendo 14 do sexo feminino e 8 do sexo masculino, distribuídos de acordo com a Tabela [1.](#page-3-2) Foram aplicados os seguintes critérios de exclusão para seleção da amostra: uso regular de psicofármacos; diagnóstico de doenças psiquiátricas; histórico de doenças neurológicas e cardiovasculares; presença de distúrbios sensoriais, motores e cognitivos; e histórico de repetência escolar. Todas as crianças são alfabetizadas e alegaram contato prévio com dispositivos eletrônicos, como smartphone, tablet e computador.

#### <span id="page-3-2"></span>Tabela 1: Quantidade de participante submetidos ao teste

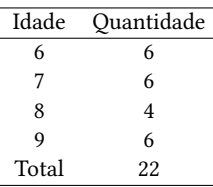

Existem evidências de que o desenvolvimento das vias neurais responsáveis pelo reconhecimento analítico de objetos precede o amadurecimento das vias associadas com o reconhecimento holístico [\[12\]](#page-8-22). A percepção de cenas complexas demanda tanto estratégias analíticas e holísticas [\[13\]](#page-8-23). O reconhecimento fluente do texto escrito, por exemplo, depende tanto de estratégias holísticas quanto analíticas. Embora a dislexia seja popularmente caracterizada por distúrbios no processamento fonológico e transcrição grafema-fonema, existem várias evidências de uma associação adicional com problemas no processamento visuoespacial.

O amadurecimento das vias de processamento holístico se acelera a partir dos seis anos de idade e o padrão adulto se estabelece aos nove anos [\[17\]](#page-8-24). O papel dessa transição no desenvolvimento da

<span id="page-4-0"></span>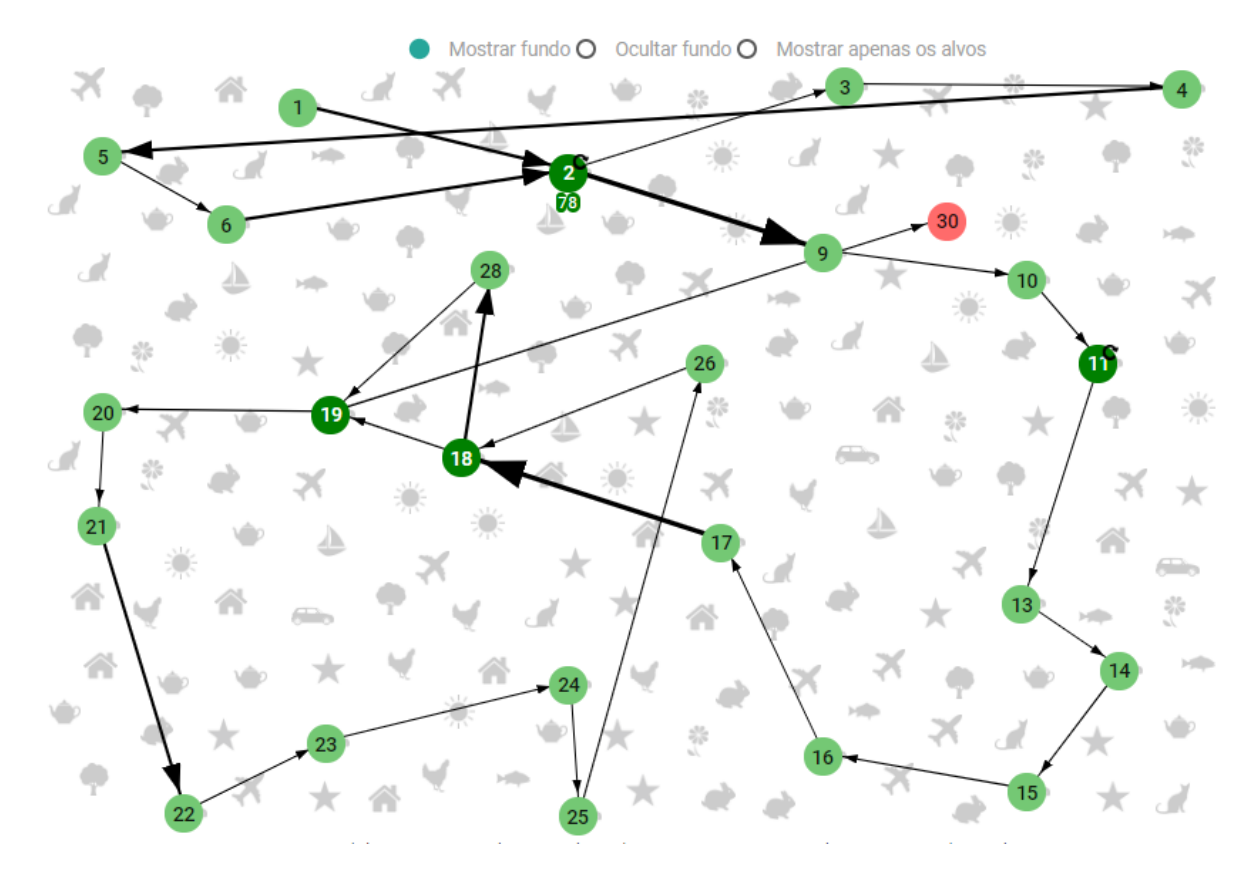

<span id="page-4-1"></span>Figura 3: Exemplo de grafo de exploração visual emitido pela ferramenta proposta.

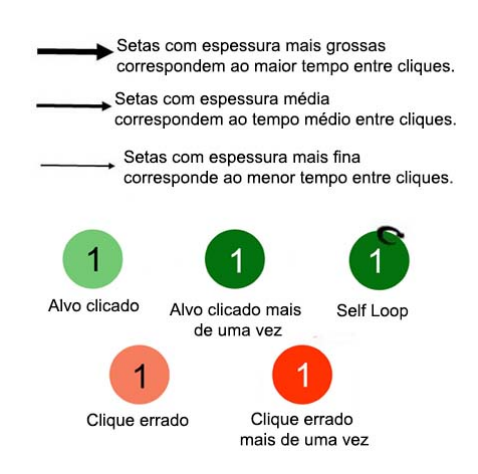

Figura 4: Legenda do grafo de exploração visual.

criança ainda não está bem estabelecido, mas seu entendimento pode ter repercussões importantes em questões de aprendizado, particularmente da leitura e escrita [\[14\]](#page-8-25), e do entendimento de distúrbios do neurodesenvolvimento, como o transtorno do espectro autista (TEA). Indivíduos com TEA, por exemplo, apresentam uma preferência pelo processamento analítico da cena visual [\[11\]](#page-8-12).

# 4.2 Descrição do Ambiente e Procedimentos

Os testes foram realizados em uma sala da escola com boa iluminação e isolada de movimentação e barulho. O software foi executado em um computador com processador Core Intel (i5-4200U 1.60 GHz), 6 GB de RAM, sistema operacional Windows 8.1 Pro e monitor touchscreen de 21,5 polegadas. Após a etapa de cadastro, cada criança foi

<span id="page-5-0"></span>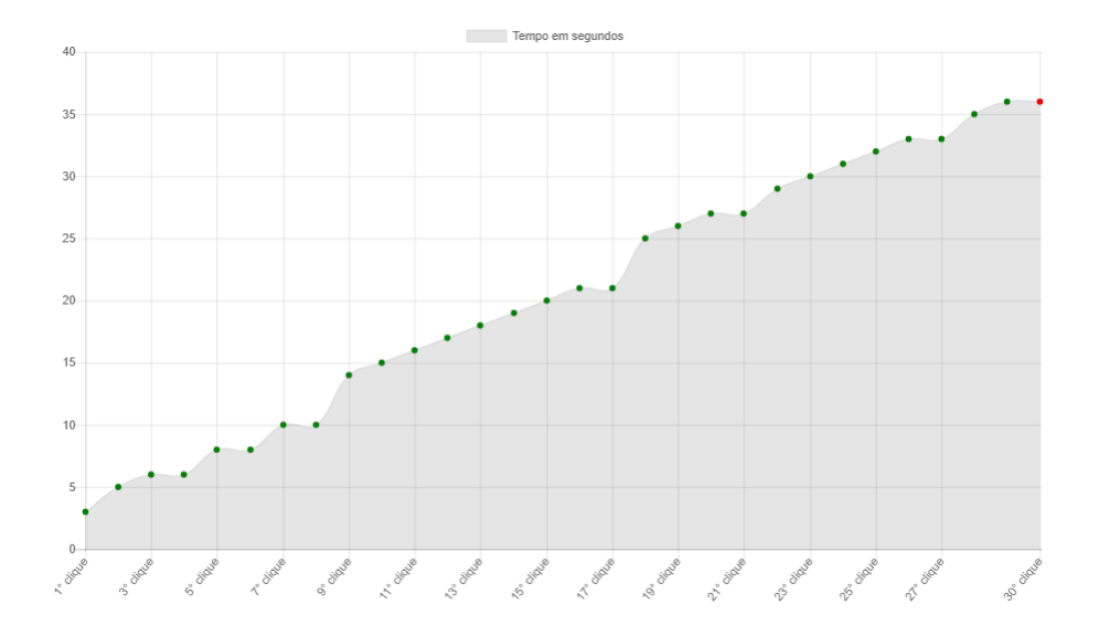

Figura 5: Gráfico de tempo entre as seleções de símbolos.

conduzida individualmente pelo aplicador até a sala e convidada a acomodar-se em uma cadeira fixa de 45 cm de altura. Posteriormente, a criança foi instruída a encontrar sozinha a melhor posição para tocar a tela, localizada a sua frente em cima de uma mesa de 0,79 m de altura (vide Figura [6\)](#page-5-1).

<span id="page-5-1"></span>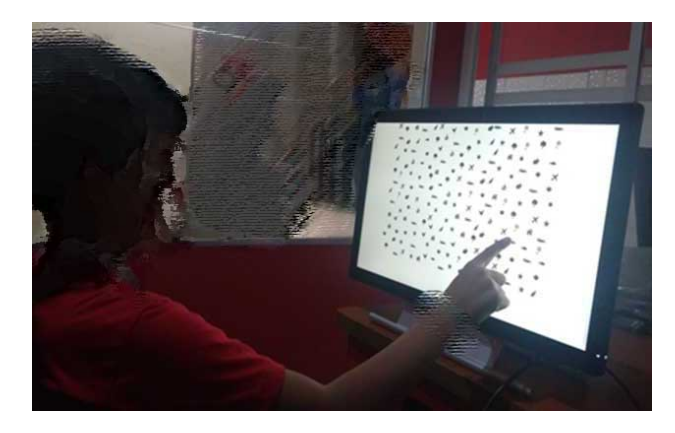

Figura 6: Configuração para tarefa de exploração visual por meio de uma ferramenta computacional e interação por toque.

A próxima etapa consistiu na apresentação individual dos símbolos que compõem o teste para reconhecimento prévio pela criança. Terminada essa fase, a criança recebeu a seguinte orientação: "Será exibido à sua frente no monitor um quadro com vários desenhos. Você deve clicar somente nas figuras de carros, você pode clicar várias vezes o mesmo carro, mas o mais importante é encontrar todos."

Em seguida, a criança realizava o teste de cancelamento interagindo por meio do toque em tela. O tempo máximo para completar a

tarefa foi fixado em dois minutos. Finalizado o prazo, o processo era encerrado automaticamente com uma mensagem de agradecimento. No entanto, caso a criança informasse que já havia encontrado todos os carros, o aplicador finalizava o teste mesmo antes do período estipulado. Vale ressaltar que as reações das crianças durante o testes, assim como todas as observações feitas por elas, foram anotadas e serão discutidas na próxima seção.

#### 4.3 Resultados e Discussão

Durante a realização dos testes, os parâmetros coletados para análise foram: 1) quantidade de alvos identificados (AI); 2) quantidade de distratores selecionados (DS); 3) quantidade de cliques repetidos nos alvos (AR); 4) tempo total que a criança levou no teste (TT); e 5) latência, ou seja, tempo entre o início do teste e a seleção do primeiro símbolo (TL). Os resultados da exploração visual das 22 crianças participantes foram agrupados por idade conforme mostrado na Tabela [2.](#page-5-2)

<span id="page-5-2"></span>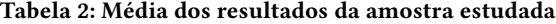

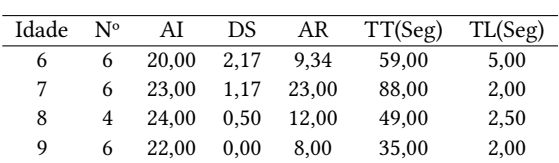

A média de alvos identificados se manteve estável nas quatro idades, com um pequeno ganho a partir dos sete anos. Por outro lado, analisando o desvio padrão na Tabela [3,](#page-6-0) percebe-se que os valores tendem a estar mais próximos da média ao passo que a idade aumenta. Já a queda na quantidade de distratores selecionados é

bem nítida de uma faixa etária para outra. Testes com um grupo maior de crianças são necessários para melhorar o poder estatístico das comparações entre faixas etárias.

#### <span id="page-6-0"></span>Tabela 3: Desvio padrão dos alvos identificados

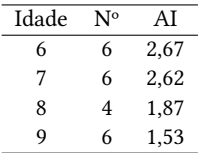

Com relação a média do tempo total para execução dos testes, observa-se que quanto maior a idade, menor o tempo para encontrar a mesma quantidade de alvos. No entanto, uma discrepância foi observada no grupo com sete anos, onde duas crianças utilizaram o tempo máximo permitido para a realização do teste (as únicas em toda a amostra estudada) e também clicaram várias vezes nos mesmos alvos. Já a latência melhorou a partir dos sete anos e se manteve estável nas idades seguintes.

4.3.1 Localização do primeiro símbolo. Para verificar o local da tela onde as crianças iniciam a exploração visual, ou seja, em que região se encontra o primeiro símbolo selecionado, seguiu-se a estratégia de dividir a prancha de cancelamento em nove setores. O setor onde cada criança selecionou o primeiro símbolo pode ser visto na Figura [7.](#page-6-1) As formas geométricas juntamente com as cores representam as idades das crianças.

<span id="page-6-1"></span>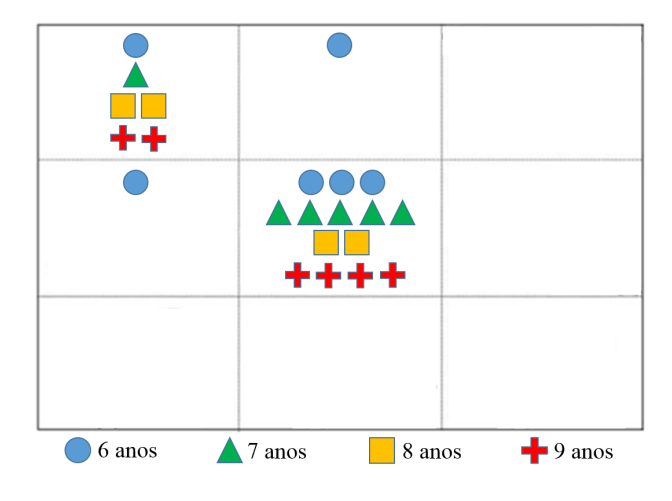

Figura 7: Setor onde foi identificado o primeiro símbolo.

Em todas as idades, observa-se que a maior parte das crianças começou a exploração visual no setor central. Outro ponto que chama a atenção é a quantidade de crianças que iniciou a busca no setor localizado no canto superior esquerdo, valor que cresce a medida que a idade aumenta. Essa tendência também foi percebida em outros trabalhos [\[1\]](#page-8-15) e está associada ao nível de competência leitora da criança.

4.3.2 Estratégias de Exploração Visual. Ao analisar a ordem de identificação dos carros, procurou-se verificar a existência de alguma estratégia adotada pela criança para encontrar os alvos e, em caso positivo, qual seria esse método. Neste trabalho, adotou-se os critérios de exploração visual linear e circular definidos em [\[1\]](#page-8-15).

Para a estratégia de exploração visual circular, um dos critérios considerados diz respeito à necessidade de respeitar a direção de rotação de um setor para outro na prancha. Assim, apenas movimentos que compartilham o mesmo sentido de um setor para outro são considerados válidos. Já os movimentos dentro do mesmo setor são automaticamente validados sem levar em conta o sentido de rotação, pois são carros muito próximos. Um exemplo de estratégia circular pode ser visto na Figura [8.](#page-6-2)

<span id="page-6-2"></span>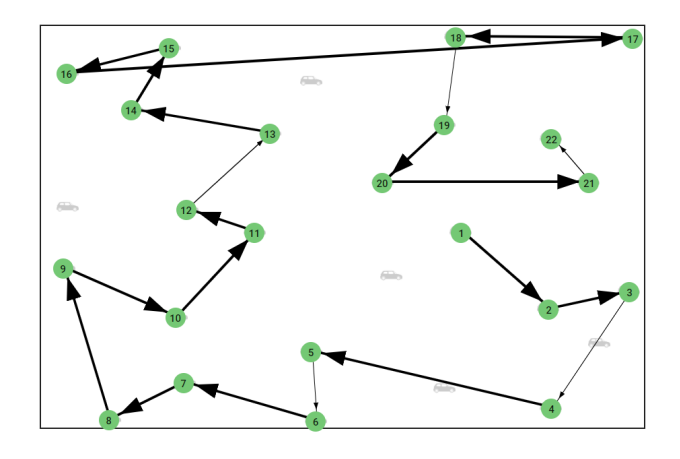

Figura 8: Exemplo de exploração visual circular.

Considera-se que o participante usa uma estratégia linear quando seus movimentos são organizados em uma varredura de uma ponta à outra da tela. As linhas desenhadas para conectar as marcações devem suceder uma à outra da esquerda para a direita (e vice-versa) para uma estratégia linear horizontal, ou de cima para baixo (e viceversa) para uma estratégia linear vertical. Um exemplo de busca visual linear horizontal é apresentado na Figura [9.](#page-6-3)

<span id="page-6-3"></span>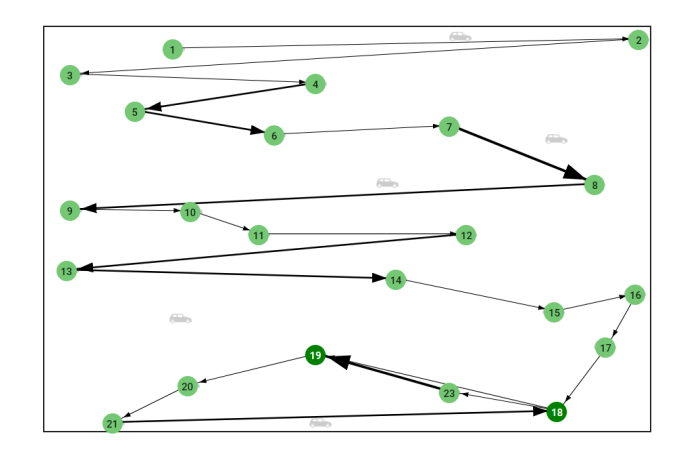

Figura 9: Exemplo de exploração visual linear.

Nos grafos onde não foi possível identificar padrões de busca de acordo com os critérios linear e circular, a estratégia foi categorizada como indefinida. Um exemplo de grafo nesta situação é apresentado na Figura [10.](#page-7-0)

<span id="page-7-0"></span>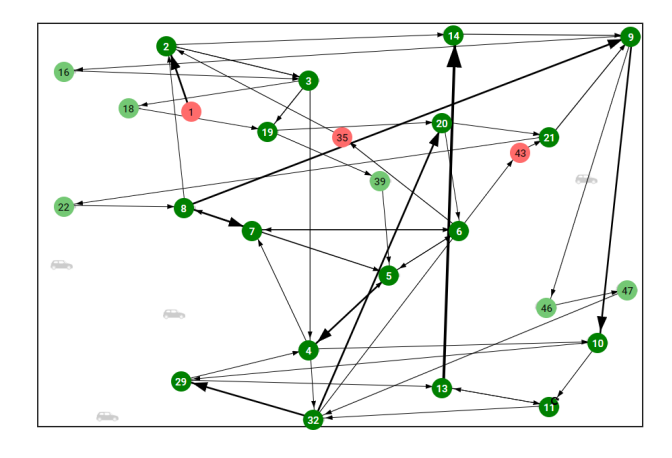

Figura 10: Exemplo de exploração visual indefinida.

É importante ressaltar que enquadrar a exploração visual em uma única estratégia é um processo subjetivo [\[1\]](#page-8-15). Por isso, os grafos com a exploração visual das 22 crianças foram analisados individualmente por um grupo de seis juízes "cegos". Os resultados podem ser vistos na Figura [11.](#page-7-1)

<span id="page-7-1"></span>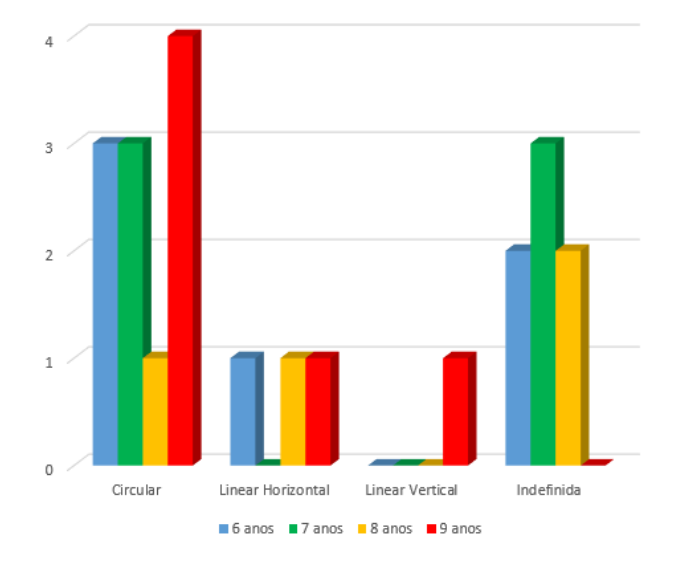

#### Figura 11: Identificação da estratégia adotada pela criança de acordo com a maioria dos avaliadores.

Metade das crianças participantes adotou a estratégia circular (N=11), seguida das estratégias indefinida (N=7) e linear (N=4). Verificou-se também que o ponto de partida e a estratégia de busca visual estão relacionados entre si. No total, aproximadamente 79% das crianças que iniciaram a exploração pelo centro adotaram a estratégia de exploração circular, enquanto que 67% que começaram pelo setor localizado no canto superior esquerdo seguiram a

busca de forma linear. Como esperado, a preferência por iniciar a exploração visual na região central da tela e, em seguida, adotar uma estratégia circular para identificar os alvos tende a diminuir a medida que a criança tem mais contato com a leitura, o que a leva a empregar estratégias mais lineares a partir do canto superior esquerdo da tela.

No geral, os resultados se apresentaram coerentes com os encontrados na literatura para crianças de seis a nove anos de idade, apesar das adaptações realizadas no presente trabalho voitures [\[1\]](#page-8-15), principalmente com relação a redução no tamanho e quantidade de alvos (de 36 para 27) e distratores (de 270 para 154), necessária para i) enquadrar a prancha de cancelamento em um monitor de 21,5 polegadas (a prancha original tem 60 por 40 cm); ii) mudança do plano horizontal para o plano vertical; iii) mudança no tempo máximo para realizar o teste (de 3 para 2 min).

Alguns fatores podem ter impactado no resultado de alguns testes individuais. Por exemplo, tendo em vista que o público participante era composto por crianças de várias idades, a diferença de altura entre elas requereu que alguns participantes usassem uma almofada na cadeira para elevação do seu alcance visual. Assim, o uso de cadeiras reguláveis, por exemplo, é uma questão que deve ser adotada em aplicações futuras.

Outro ponto de atenção que também foi observado refere-se ao incômodo físico apresentado por certas crianças na interação com a tela touch-screen, devido a necessidade de se manter o braço estendido pelo tempo de duração do teste (dois minutos). Deverá ser estudada uma forma alternativa de aplicação do teste de maneira que esse incômodo seja reduzido, ou até mesmo eliminado, como por exemplo a utilização da tela na posição horizontal.

# 5 CONSIDERAÇÕES FINAIS

Este trabalho apresentou uma proposta de adaptação e automatização de um teste de cancelamento. A ferramenta possibilita a visualização dos dados coletados por meio de uma interface gráfica no intuito de facilitar e agilizar o entendimento de características, como estratégias de exploração visual adotadas, quantidade e localização dos alvos e distratores selecionados (e não indicados), tempo entre as marcações, entre outras.

Após a coleta e análise dos dados apresentados, foi demonstrado o grande diferencial da automatização de testes manuais por meio da quantidade de dados possíveis de serem obtidos, garantindo também maior precisão na coleta. Outro ponto importante é a possibilidade do aplicador focar sua atenção em informações subjetivas não coletadas pela ferramenta durante a realização do teste, por exemplo, fazer uma análise comportamental do indivíduo.

O uso de recursos tecnológicos, como tablets e smartphones, é cada vez mais frequente no dia a dia das pessoas, mesmo no público infantil, uma vez que as crianças têm contato cada vez mais cedo com a tecnologia. Logo, observou-se grande entusiasmo das crianças na realização do teste, principalmente na forma de interação com o monitor touch-screen.

Após análise da viabilidade do uso e dos dados gerados pela ferramenta, os dois profissionais que acompanharam todo processo, desde a concepção dos requisitos do software até a realização dos testes, demonstraram satisfação na utilização do sistema. Desse modo, considera-se que a ferramenta proposta possui fortes indicativos de

<span id="page-8-0"></span>que poderá substituir os testes manuais, especialmente, pela forma simples e prática que apresenta os dados coletados, sendo esta uma contribuição importante deste trabalho.

Além disto, o uso da ferramenta permitirá a aplicação de testes em grande escala, possibilitando a criação de um banco de dados para estudos posteriores sobre o desempenho em tarefas de exploração visual, além de outras funções cognitivas, fato que geraria um forte impacto social nesta área de pesquisa.

Os resultados obtidos com a aplicação do teste automatizado em crianças de seis a nove anos de idade são promissores. No entanto, a amostra precisa ser aumentada para aumentar o poder estatístico de análises comparativas. A prática trouxe algumas questões que não foram percebidas no laboratório, como a altura da cadeira e o esforço físico de acordo com a posição do monitor, que devem ser trabalhadas em aplicações futuras do teste.

#### 5.1 Trabalhos Futuros

Como trabalhos futuros, almeja-se evoluir a ferramenta aplicando as melhorias necessárias para eliminar (ou ao menos reduzir) os pontos fracos observados durante a aplicação do teste. Entre as melhorias, está a possibilidade de tornar a ferramenta parametrizável, onde o aplicador poderá definir parâmetros para configuração do teste conforme sua necessidade de análise. Esses parâmetros seriam, por exemplo, o tempo de duração do teste, a quantidade de símbolos e quais estarão presentes na tela, a quantidade de alvos e distratores por setor, entre outros.

Mesmo com a automatização do teste, a definição da estratégia de exploração visual adotada pelo participante é subjetiva. Outra proposta de trabalho futuro é identificar padrões estereotipados de estratégia de busca. Para que isso seja possível, planeja-se realizar estudos e aplicação de técnicas de aprendizado de máquina [\[10,](#page-8-26) [25\]](#page-8-27) nos dados coletados durante os testes de forma que se possa obter padrões de exploração visual.

# AGRADECIMENTOS

Este trabalho contou com o suporte do Programa de Apoio á Pós-Graduação e á Pesquisa Científica e Tecnológica em Tecnologia Assistiva no Brasil (CAPES/PGPTA) - Edital Tecnologia Assistiva no Brasil e Estudos sobre Deficiência No 59/2014 - por meio do projeto intitulado "Avaliação de Impactos da Indução de uma Rede Virtual de Apoio e Aprendizagem a Indivíduos com Deficiência e seus Familiares" e coordenado por Simone Souza da Costa Silva e Fernando Augusto Ramos Pontes. Os autores agradecem a todos os voluntários, especialmente aos da Escola Pequeno Príncipe, bem como a todos os profissionais que nos auxiliaram ao longo desta pesquisa.

# REFERÊNCIAS

- <span id="page-8-15"></span>[1] V Barray, N Biard, D Gadolet, C Guillot, D Templier, and M Lounis. 2002. Voitures: analyse quantitative et qualitative des résultats d'un test d'exploration visuelle. Expériences en ergothérapie (2002).
- <span id="page-8-4"></span>[2] Sonia Maria Dozzi Brucki and Ricardo Nitrini. 2008. Cancellation task in very low educated people. Archives of Clinical Neuropsychology 23, 2 (2008), 139–147.
- <span id="page-8-7"></span>[3] Desiree A Byrd, Pegah Touradji, Ming-xin Tang, and Jennifer J Manly. 2004. Cancellation test performance in African American, Hispanic, and White elderly. Journal of the International Neuropsychological Society 10, 3 (2004), 401–411.
- <span id="page-8-10"></span>[4] Anabela Lajas Cancela. 2014. As implicações da dislexia no processo de aprendizagem na perspectiva dos professores do 1º ciclo do Ensino Básico. Ph.D. Dissertation. Universidade Fernando Pessoa, http://hdl.handle.net/10284/4262.

- <span id="page-8-5"></span>[5] Caroline de Oliveira Cardoso, Rochele Ferronato Correa da Silva, and Rochel Paz Fonseca. 2011. Teste de Cancelamento dos Sinos: comparação entre duas versões. Gerais: Revista Interinstitucional de Psicologia 4, 1 (2011), 73–80.
- <span id="page-8-11"></span>[6] Gabriel Coutinho, Paulo Mattos, Catia Araújo, and Monica Duchesne. 2007. Transtorno do déficit de atenção e hiperatividade: contribuição diagnóstica de avaliação computadorizada de atenção visual. Revista de Psiquiatria Clínica 34, 5 (2007), 215–222.
- <span id="page-8-20"></span>[7] Edwin S Dalmaijer, Stefan Van der Stigchel, Tanja CW Nijboer, Tim HW Cornelissen, and Masud Husain. 2015. CancellationTools: All-in-one software for administration and analysis of cancellation tasks. Behavior research methods 47, 4 (2015), 1065–1075.
- <span id="page-8-16"></span>[8] Nick Donnelly, Richard Guest, Mike Fairhurst, Jonathan Potter, Anthony Deighton, and Mahool Patel. 1999. Developing algorithms to enhance the sensitivity of cancellation tests of visuospatial neglect. Behavior Research Methods, Instruments, & Computers 31, 4 (1999), 668–673.
- <span id="page-8-1"></span>[9] Jarrod R Dowdall, Artur Luczak, and Matthew S Tata. 2012. Temporal variability of the N2pc during efficient and inefficient visual search. Neuropsychologia 50, 10 (2012), 2442–2453.
- <span id="page-8-26"></span>[10] Pavel Gurevich, Hannes Stuke, Andreas Kastrup, Heiner Stuke, and Helmut Hildebrandt. 2017. Neuropsychological Testing and Machine Learning Distinguish Alzheimer's Disease from Other Causes for Cognitive Impairment. Frontiers in aging neuroscience 9 (2017), 114.
- <span id="page-8-12"></span>[11] Robert M Joseph, Brandon Keehn, Christine Connolly, Jeremy M Wolfe, and Todd S Horowitz. 2009. Why is visual search superior in autism spectrum disorder? Developmental science 12, 6 (2009), 1083–1096.
- <span id="page-8-22"></span>[12] Eyal Kalanthroff, Liat Goldfarb, and Avishai Henik. 2013. Evidence for interaction between the stop signal and the Stroop task conflict. Journal of Experimental Psychology: Human Perception and Performance 39, 2 (2013), 579.
- <span id="page-8-23"></span>[13] Kami Koldewyn, Patricia Hanus, and Benjamin Balas. 2014. Visual adaptation of the perception of "life": Animacy is a basic perceptual dimension of faces. Psychonomic bulletin & review 21, 4 (2014), 969–975.
- <span id="page-8-25"></span>[14] Thomas Lachmann, Andreas Schmitt, Wouter Braet, and Cees van Leeuwen. 2014. Letters in the forest: global precedence effect disappears for letters but not for non-letters under reading-like conditions. Frontiers in psychology 5 (2014), 705.
- <span id="page-8-6"></span>[15] Ricardo Franco de Lima, Cíntia Alves Salgado Azoni, and Sylvia Maria Ciasca. 2013. Atenção e funções executivas em crianças com dislexia do desenvolvimento. Psicologia em Pesquisa 7, 2 (2013), 208–219.
- <span id="page-8-8"></span>[16] Natasha Lowery, Daniel Ragland, Ruben C Gur, Raquel E Gur, and Paul J Moberg. 2004. Normative data for the symbol cancellation test in young healthy adults. Applied Neuropsychology 11, 4 (2004), 216–219.
- <span id="page-8-24"></span>[17] Kritika Nayar, John Franchak, Karen Adolph, and Lynne Kiorpes. 2015. From local to global processing: The development of illusory contour perception. Journal of experimental child psychology 131 (2015), 38–55.
- <span id="page-8-3"></span>[18] Michelle A O'riordan, Kate C Plaisted, Jon Driver, and Simon Baron-Cohen. 2001. Superior visual search in autism. Journal of Experimental Psychology: Human Perception and Performance 27, 3 (2001), 719.
- <span id="page-8-21"></span>[19] Lewis N Reich and Michele Ekabutr. 2002. The effects of optical defocus on the legibility of the Tumbling-E and Landolt-C. Optometry and Vision Science 79, 6 (2002), 389–393.
- <span id="page-8-19"></span>[20] Denise Reid, Harsha Babani, and Eugenia Jon. 2009. Development of a computerized visual search test. International Journal of Rehabilitation Research 32, 3 (2009), 205–212.
- <span id="page-8-14"></span>[21] Jerusa Fumagalli de Salles, Rochele Paz Fonseca, Camila Cruz Rodrigues, Claudia Berlim de Mello, Thais Barbosa, and Mônica Carolina Miranda. 2011. Desenvolvimento do instrumento de avaliação neuropsicológica breve infantil NEUPSILIN-INF. PsicoUSF. Bragança Paulista, SP. Vol. 16, n. 3 (set./dez. 2011), p. 297-305. (2011).
- <span id="page-8-9"></span>[22] Rochele Ferronato Correa da Silva. 2010. Teste de Cancelamento dos Sinos: estudo comparativo quanto à variável escolaridade. Master's thesis. Pontifícia Universidade Católica do Rio Grande do Sul, http://tede2.pucrs.br/tede2/handle/tede/712.
- <span id="page-8-13"></span>[23] María Felipa Soriano, Antonio J Ibáñez-Molina, Natalia Paredes, and Pedro Macizo. 2017. Autism: Hard to Switch from Details to the Whole. Journal of abnormal child psychology (2017), 1–13.
- <span id="page-8-2"></span>[24] Tsui-Ying Wang, Ho-Chuan Huang, and Hsiu-Shuang Huang. 2006. Design and implementation of cancellation tasks for visual search strategies and visual attention in school children. Computers & Education 47, 1 (2006), 1–16.
- <span id="page-8-27"></span>[25] Ian H Witten, Eibe Frank, Mark A Hall, and Christopher J Pal. 2016. Data Mining: Practical machine learning tools and techniques. Morgan Kaufmann.
- <span id="page-8-18"></span>[26] Ya-Huei Wu, Jocelyne de Rotrou, Jean-Sébastien Vidal, Claude Jeandel, Anne-Sophie Rigaud, Emmanuelle Kesse-Guyot, and Olivier Hanon. 2013. The KT cancellation test in the older adults: Normative data and construct validity. Aging, Neuropsychology, and Cognition 20, 4 (2013), 429–442.
- <span id="page-8-17"></span>[27] Ya-Huei Wu, Jean-Sébastien Vidal, Jocelyne de Rotrou, Sietske AM Sikkes, Anne-Sophie Rigaud, and Matthieu Plichart. 2017. Can a tablet-based cancellation test identify cognitive impairment in older adults? PloS one 12, 7 (2017), e0181809.